# **Factura Electrónica Comprobantes Turismo (RG3971, 566)**

#### • **Documentación Componentes y Herramientas Generales:**

- ◆ PyAfipWs: Interfase simil OCX con otros lenguajes (VB, VFP, Cobol ...) [Costos y](#page-29-0) [Condiciones](#page-29-0)
- ♦ Manual: Documentación, Información Importante, Certificados, Errores Frecuentes
- Herramienta "universal": archivos de intercambio TXT Cobol, DBF dBase/FoxPro, JSON ♦ PHP/Java
- ♦ PyFEPDF: Generador de Factura Electrónica en formato PDF
- **Factura Electrónica Servicios Web AFIP:**
	- Mercado Interno: Factura Electrónica A/B/C/M WSFEv1+ ♦ (RG2485/3067/3668/3749/4004/4109/4367)
	- ♦ Matrix (codificación productos): Factura Electrónica A/B con detalle (RG2904/3536)
	- ♦ Bienes de Capital: Bonos Fiscales Electrónicos Factura Electrónica A (RG2557)
	- ♦ Exportación: Factura Electrónica E Exportadores (RG2758 RG3689 RG4401)
	- ♦ Turismo: Comprobantes Factura Electrónica T WSCT CAE/CAEA (RG3971)
	- ♦ FE Cred (FCE): Factura Electrónica Crédito MiPyMEs (RG4367)
	- ♦ Código de Autorización Electrónico Anticipado CAEA
- **Agropecuario Servicios web AFIP:**
	- Código Trazabilidad de Granos: Transporte de granos WSCTGv4 (RG2806 RG3113 ♦ RG3493)
	- Liquidación y Certificación de Granos: WSLPGv1.17 F. C1116 A / B / RT (RG3419 RG3690 ♦ RG3691)
	- ♦ Liquidación de Tabaco Verde: WSLTVv1.3
	- ♦ Liquidación Única Mensual Lechería: WSLUMv1.3
	- ♦ Liquidación Sector Pecuario: Hacienda, Compra directa, Carne WSLSPv1.3
	- ♦ Remito Electrónico Cárnico: WSRemCarne (RG4256/18 y RG4303/18)
	- ♦ Remito Electrónica Harinero: WSRemHarina (RG 4519/19)
	- ♦ Remito Electrónico Azúcar y Derivados: WSRemAzucar (RG 4519/19)
	- ♦ Carta de Porte: WSCPE (RG 5017/21)
	- ♦ Carta de Porte Derivados Granarios: WSCPEv2 (RG 5235/22) **Nuevo!**
- **Otros webservices y utilidades AFIP**
	- ♦ Constatación de Comprobantes CAI, CAE, CAEA (WSCDC)
	- ♦ Padron Contribuyentes AFIP: Constancia de Inscripción RG1817/2005 WS-SR-Padron
	- ♦ Consulta de Operaciones Cambiarias: Compra de Divisas (WSCOC)
	- SIRE\_CertificadoRetencionElectronica: Certificado de retención electrónica del Impuesto al ♦ Valor Agregado (SIRE-WS) RG4523/19
- **Webservices provinciales: ARBA (Prov. Bs.As.), AGIP (C.A.B.A), API (Sta.Fe), DGR (Córdoba):**
	- ♦ Remito Electrónico: COT Código de Operaciones de Translado (ARBA, API, AGIP, DGR)
	- ♦ Ingresos Brutos: Consulta de alícuotas WS DFE IIBB ARBA
- **SNT: Sistema Nacional de Trazabilidad ANMAT, SEDRONAR, SENASA**
	- ♦ Trazabilidad de Medicamentos: ANMAT Disposición 3683/2011
	- ♦ Trazabilidad de Productos Médicos: ANMAT Disposición 2303/2014 y 2175/14
	- ♦ Trazabilidad de Precursores Químicos: RENPRE SEDRONAR Resolución 900/12
	- ♦ Trazabilidad de Productos Fitosanitarios: SENASA Resolución 369/13
	- Trazabilidad de Productos Fitosanitarios: SENASA Resolución 369/21 ♦ (WS\_INFO\_EMPRESAS / WS\_DATOS\_GENERALES)

#### • **Aplicativos Genéricos y Herramientas Avanzadas:**

- ♦ PyRece: Aplicativo visual simil SIAP RECE (CSV, PDF, Email)
- ♦ FE.py: Herramienta universal, unificada e integrada
- ♦ FacturaLibre: Aplicacion online (web2py)
- ♦ PyFactura Aplicativo visual y simple (gui2py) para CAE y PDF factura electrónica
- ♦ LibPyAfipWs: Biblioteca DLL para lenguajes C / C++ y similares
- ♦ Factura Electrónica en Python: Información Técnica (SOAP, XML, PDF, DBF, etc.)

Interfaz para Servicio Web correspondiente a Comprobantes de Turismo (Factura Electrónica T). Régimen de reintegro del impuesto al valor agregado (TurIVA), facturado por los servicios de alojamiento prestados a turistas del extranjero. Operaciones "alcanzadas por el beneficio de Reintegro del IVA Decreto 1043/2016"

# **Índice**

# **Descripción General**

EL WSCT es un nuevo Servicio Web de la AFIP para el *Régimen especial para el reintegro de IVA a turistas extranjeros por los servicios de alojamiento.*, correspondiente a la [Resolución Conjunta General 3971 y](http://servicios.infoleg.gob.ar/infolegInternet/anexos/270000-274999/270043/norma.htm) [Resolución 566/2016](http://servicios.infoleg.gob.ar/infolegInternet/anexos/270000-274999/270043/norma.htm)

**NOTA**: Ver WSFEv1 para el Régimen General de Factura Electrónica

### **Sujetos alcanzados**

Hoteles, hosterías, pensiones, hospedajes, moteles, campamentos, apart-hoteles y similares, así como las agencias de turismo del país habilitadas por el MINISTERIO DE TURISMO, que revistan el carácter de responsables inscriptos en el impuesto al valor agregado, por las operaciones sujetas a reintegro, y como único documento válido para respaldar las mismas, deberán emitir electrónicamente los comprobantes especificados.

### **Comprobantes**

Service de Comprobante T destinados a Servicios de Alojamiento a Turistas Extranjeros. V0.1:

- Factura clase ?T? (código 195).
- Nota de débito clase ?T? (código 196).
- Nota de crédito clase ?T? (código 197).

 [Modelo de comprobante clase ?T?](http://biblioteca.afip.gob.ar/pdfp/RG_3971_AFIP_A2.jpg) (imágen)

#### [DATOS MÍNIMOS QUE DEBEN CONTENER LOS COMPROBANTES CLASE ?T?](http://biblioteca.afip.gob.ar/dcp/REAG01003971_2016_12_28#anexo01__)

# **Estado**

La AFIP publicó la *información técnica* (v1.0.0 con fecha 10/05/2017).

Aplicativos Genéricos y Herramientas Avanzadas: 2

Al 23 de Junio, el servicio ya está en funcionamiento en homologación, pudiendose autorizar una factura y obtener un CAE. Al 29 de Junio, el servicio ya está habilitada la URL de producción.

Validaciones Preliminares AFIP:

- 100: La CUIT emisora no se encuentra activa en el Sistema Registral
- 1106: No existen puntos de venta habilitados para utilizar en el presente ws.
- 5000: Error interno [E-20170618-15:41:13.619-20267565393-vii]

Se debe solicitar acceso por mesa de ayuda de AFIP para realizar pruebas para homologación.

En producción, se debe ingresar al "Administrador de Relaciones de Clave Fiscal", sitio web AFIP:

- Adherir nuevo servicio, webservice "Servicio Web Service Comprobantes T"
- Crear nueva relación, seleccionando el certificado (alias computador fiscal) y el webservice a utilizar.

#### **WSCTv1.1**

El 23/06/2017 AFIP publicó la versión [WSCTv1.1](http://www.afip.gob.ar/fe/documentos/Manual_Desarrollador_WSCT_v11.pdf) que sólo contempla temas menores (cambios en validaciones y agrega estructura general info opcional en los mensajes de respuesta).

#### **RG5616/2024 FEv4**

ARCA estableció nuevos criterios de Facturación para las operaciones realizadas en moneda extranjera.

Ve[r Resolución 5616/24](https://www.boletinoficial.gob.ar/detalleAviso/primera/318374/20241218)

- Se afregan nuevos campos al método CrearFactura(...):
	- ♦ cancela\_misma\_moneda\_ext
- Nuevos Metodos auxiliares:
	- ♦ ParamGetCotizacion(moneda\_id, fecha): se agrega fecha de cotizacion

Se agregan nuevas validaciones.

Aplicación: Obligatorio para webservice a partir del 15 de Abril de 2025. (Prorrogado 1 de Julio 2025)

**Importante**: en condicion\_iva\_receptor\_id es obligatorio a partir de la Versión 4, pero no debe ser enviado hasta que este en producción. En homologación ya se encuentra habilitado.

#### **Mensaje de Evento 39**

El servidor de ARCA devuelve el siguiente mensaje de evento, XmlResponse?, independientemente de si en envian los campos nuevos o no.

ar que la Resolucion General Nro 5616 indica que ese dato de enviarse de manera obligatoria a partir del 15/0

#### **Mensaje de Observacion 10245**

El siguiente mensaje de observacion es enviado por el webservice si no se envían los campos nuevos es el siguiente (caso condicion\_iva\_receptor\_id),

eceptor resultara obligatorio conforme lo reglamentado por la Resolucion General Nro 5616. Para mas informacion

En este caso revisar que se estan enviando los campos, por ej. con el siguiente codigo:

Adicionalmente, borrar la carpeta cache donde se encuentran descargada la descripcion del servicio web (WSDL), por si esta desactuializada.

Eventualmente utilizar el siguiente instalador para actualizar la carpeta cache:

<https://www.sistemasagiles.com.ar/soft/pyafipws/final/PyAfipWS-Cache-UPDATE-2025.4.6.exe>

#### **URL**

- <https://fwshomo.afip.gov.ar/wsct/CTService?wsdl>(homologación)
- <https://serviciosjava.afip.gob.ar/wsct/CTService?wsdl> (producción)

## <span id="page-3-0"></span>**Descargas**

#### **Instalador**

Ver archivos y últimas actualizaciones para descargas en [GitHub](https://github.com/reingart/pyafipws/releases) (actualizado):

- Instalador: [PyAfipWs-2.7.1976-32bit+wsaa\\_2.11c+wsct\\_1.02c-homo.exe](https://www.sistemasagiles.com.ar/soft/pyafipws/PyAfipWs-2.7.1976-32bit+wsaa_2.11c+wsct_1.02c-homo.exe)
- Manual de Uso: Documentación [\(PDF](http://www.sistemasagiles.com.ar/trac/wiki/ManualPyAfipWs?format=pdf)) [Documentación Oficial PDF AFIP](http://www.afip.gov.ar/ws/wsct/Manual_Desarrollador_WSCT_v01.pdf)
- Código Fuente (Python): [wsct.py](https://github.com/reingart/pyafipws/blob/master/wsct.py)

#### <span id="page-3-1"></span>**Ejemplos**

- Visual Basic: [turismo.bas](https://github.com/reingart/pyafipws/blob/master/ejemplos/wsct/turismo.bas) (vb5, vb6)
- Visual Fox Pro: [turismo.prg](https://github.com/reingart/pyafipws/blob/master/ejemplos/wsct/turismo.prg) (vfp5, vfp9.0)

Para más ejemplos ver PyAfipWs (Delphi, Java, Power Builder, Clarion, Fujitsu Net Cobol, .NET),  [repositorio](https://github.com/reingart/pyafipws/tree/master/ejemplos), o consultar [Soporte Comercial](#page-29-0).

#### **Archivos de Intercambio**

- entrada.txt: archivo de entrada (texto ancho fijo, estilo COBOL y similares)
- salida.txt: archivo de salida (texto ancho fijo, estilo COBOL y similares)
- tablas-dbf-recet.zip: archivos con tablas DBF (compatible con dBase, Fox Pro, Clipper y otros)
- factura\_t.json: archivos JSON (compatible con JavaScript, Java, PHP y otros)

<span id="page-4-0"></span>Ver [Formato Archivos de Intercambio](#page-9-0) para más información

## **Instalación**

Está disponible el instalador (ver [Descargas\)](#page-3-0), simplemente descargar, ejecutar seguir los pasos:

- Aceptar la licencia
- Seleccionar carpeta, por ej C:\WSCT
- Instalación y registración automática

Para más información ver el [Manual de Uso](#page-4-0)

## **Componente**

#### **Objeto**

• El objeto COM se crea invocando a CreateObject("WSCT")

### **Métodos**

Métodos principales:

- **Conectar(cache, wsdl, proxy)**: realiza la conexión a los servidores de la AFIP (primer paso esencial). Si no se especifica url del wsdl, se utiliza servidores de homologación. El parámetro cache es un directorio donde se almacenan internamente la descripción del servicio (archivo WSDL) para mayor optimización. Proxy es un string con la información del servidor intermedio: "usuario:clave@servidor:puerto"
- **Dummy()**: servicio de prueba para obtener el estado de los servidores de la AFIP.
- **CrearFactura(tipo\_doc, nro\_doc, tipo\_cbte, punto\_vta, cbte\_nro, imp\_total, imp\_tot\_conc, imp\_neto, imp\_subtotal, imp\_trib, imp\_op\_ex, imp\_reintegro, fecha\_cbte, id\_impositivo, cod\_pais, domicilio, cod\_relacion, moneda\_id, moneda\_ctz, observaciones)**: crea internamente una factura para luego poder autorizarla, recibe los datos de la factura a emitir. Ver ejemplo para el detalle de los parámetros.
- **AgregarIva(id, base\_imp, importe)**: agrega internamente un subtotal de IVA a una factura para luego poder autorizarla, recibe los datos del tipo de alícuota, base imponible e importe. Ver ejemplo para el detalle de los parámetros.
- **AgregarTributo(id, Desc, base\_imp, alic, importe)**: agrega internamente un subtotal de tributo a una factura para luego poder autorizarla, recibe los datos del impuesto nacional, provincial o municipal (descripción), base imponible e importe. Ver ejemplo para el detalle de los parámetros.
- **AgregarCmpAsoc(tipo, pto\_vta, nro, cuit)**: agrega internamente un comprobante asociado a una factura para luego poder autorizarla, recibe tipo de comprobante, punto de venta y número. Ver ejemplo para el detalle de los parámetros.
- **AgregarItem(tipo, codigo\_turismo, codigo, ds, iva\_id, imp\_iva, imp** subtotal,): agrega internamente un item (linea de factura) a una factura para luego poder autorizarla, recibe los datos del item a factura a emitir. Ver ejemplo para el detalle de los parámetros.
- **AgregarFormaPago(codigo, tipo\_tarjeta, numero\_tarjeta, swift\_code, tipo\_cuenta, numero\_cuenta)**: agrega una forma de pago, solo código es obligatorio
- **AutorizarComprobante()**: autoriza la emisión de factura electrónica, devuelve el Código de Autorización Electrónico (CAE). Ver ejemplo.

Métodos auxiliares:

- **EstablecerCampoFactura(campo, valor)**: establece individualmente el valor de un campo del encabezado de la factura, devuelve True si el campo pertenece al encabezado y se ha actualizado correctamente (ver ejemplo)
- **EstablecerCampoItem(campo, valor)**: establece individualmente el valor de un campo del detalle de la factura (último item agregado), devuelve True si el campo pertenece al encabezado y se ha actualizado correctamente (ver ejemplo)

Métodos secundarios:

- **ConsultarComprobante(tipo\_cbte, punto\_vta, cbte\_nro)**: recupera los datos de una factura autorizada, recibe tipo de comprobante, punto de venta y número de comprobante original, y devuelve el Código de Autorización Electrónico (CAE) obtenido en su momento. A su vez, establece los datos de la factura (Cae, FechaCbte, ImpTotal, ImpNeto). Ver ejemplo para el detalle de los parámetros y valores devueltos.
- **CompUltimoAutorizado(tipo\_cbte, punto\_vta)**: recupera el último número de factura autorizada, recibe tipo de comprobante y punto de venta. Ver WSFE.RecuperaLastCMP
- **ConsultarMonedas()**, **ConsultarTiposComprobante()**, **ConsultarTiposDocumento()**, **ConsultarAlicuotasIVA()**, **ConsultarCondicionesIVA()**, **ConsultarTiposItem()**, **ConsultarTiposTributo()**, **ConsultarCUITsPaises()**, **ConsultarPaises()**, **ConsultarTiposDatosAdicionales()**, **ConsultarFomasPago()**, **ConsultarTiposTarjeta(forma\_pagoa)**, **ConsultarTiposCuenta()**, **ConsultarTiposTributo()**: recupera valores referenciales de códigos de las tablas de parámetros, devuelve una lista de strings con el id/código, descripción del parámetro y vigencia -si corresponde- (ver ejemplos). Más información en [Tablas de Parámetros](#page-12-0)
- **ConsultarCotizacionMoneda(moneda\_id)**: devuelve cotización y fecha de la moneda indicada como parámetro
- **ConsultarPuntosVenta()**: permite consultar los puntos de venta habilitados para CAE en este WS, devuelve una lista (array de strings) con los datos con numero\_punto\_venta, bloqueado, fecha\_baja

#### **Atributos**

- **Token**: es el código de autorización generado por la AFIP (WSAA)
- **Sign**: es la firma de autorización generado por la AFIP (WSAA)
- **Cuit**: es el número de CUIT del emisor de facturas, formato string sin guiones.
- **AppServerStatus**, **DbServerStatus**, **AuthServerStatus**: estados de los servidores de AFIP (string ?OK? en caso de estar funcionales)
- **XmlRequest**, **XmlResponse**: requerimiento y respuesta XML (para depuración)
- **InstallDir** *Nuevo!* : directorio de instalación (ej. C:\Archivos de Programa\WSAA)
- **Excepcion**, **Traceback** *Nuevo!* : mensaje de error y traza de rastreo (para depuración)
- **Respuesta**, **Obs**, **Reproceso**: valores complementarios que retornan los métodos
- **CAE**, Vencimiento: CAE y Fecha de vencimiento autorización
- **Version**: versión de la interfase (ej. ?1.11?)
- **FechaCbte**: fecha del comprobante (del comprobante recuperado devuelto por GetCmp)
- **ImpTotal**: importes del comprobante
- **ErrCode**: código de error (si corresponde)
- **ErrMsg**: mensaje de error (si corresponde)
- **Errores**: lista de errores (si corresponde)
- **Eventos**: lista de eventos (si corresponde)

### **Ejemplo Pseudocodigo**

Para rutinas completas en VB, VFP, etc. ver [Ejemplos](#page-3-1)

Código de ejmplo en Python:

```
tipo\_cbte = 195punto_vta = 4000
cbte nro = west.ConsultarUltimoComprobanteAutorizado(tipo cbte, punto vta)fecha = datetime.datetime.now().strftime("%Y-%m-%d")
concepto = 3
tipo_doc = 80; nro_doc = "30000000007"
nro\_cbt = long(cbt@_nro) + 1cbt_desde = cbte_nro; cbt_hasta = cbt_desde
id_impositivo = "Cliente del Exterior"
cod_relacion = 1 # Alojamiento Directo a Turista No Residente
imp_total = "122.00"; imp_tot_conc = "0.00"; imp_neto = "100.00"
imp_trib = "1.00"; imp_op_ex = "0.00"; imp_subtotal = "100.00"
imp_reintegro = -21 # validación AFIP 346
cod\_pairs = 203domicilio = "Rua N.76 km 34.5 Alagoas"
fecha\_cbte = fechamoneda_id = 'PES'; moneda_ctz = '1.000'
obs = "Observaciones Comerciales, libre"
wsct.CrearFactura(tipo_doc, nro_doc, tipo_cbte, punto_vta,
                   nro_cbte, imp_total, imp_tot_conc, imp_neto,
                   imp_subtotal, imp_trib, imp_op_ex, imp_reintegro,
                   fecha_cbte, id_impositivo, cod_pais, domicilio,
                   cod_relacion, moneda_id, moneda_ctz, obs)
tributo_id = 99desc = 'Impuesto Municipal Matanza'
base imp = "100.00"
alic = "1.00"importe = "1.00"wsct.AgregarTributo(tributo_id, desc, base_imp, alic, importe)
iva_id = 5 # 21%base\_imp = 100importe = 21
wsct.AgregarIva(iva_id, base_imp, importe)
tipo = 0 # Item General
cod_tur = 1 # Servicio de hotelería - alojamiento sin desayuno
```

```
codiqo = "T0001"ds = "Descripcion del producto P0001"
iva_id = 5\lim p iva = 42.00
\text{imp}\_ \text{subtotal} = 242.00wsct.AgregarItem(tipo, cod_tur, codigo, ds,
              iva_id, imp_iva, imp_subtotal)
codigo = 68 # tarjeta de credito
                          # otra (ver tabla de parametros)
numero_tarjeta = "999999"
swift_code = None
tipo_cuenta = None
numero_cuenta = None
ws.AgregarFormaPago(codigo, tipo_tarjeta, numero_tarjeta,
                     swift_code, tipo_cuenta, numero_cuenta)
print wsct.factura
wsct.AutorizarComprobante()
print "Resultado", wsct.Resultado
print "CAE", wsct.CAE
print "Vencimiento", wsct.Vencimiento
print "Reproceso", wsct.Reproceso
print "Errores", wsct.ErrMsg
```
**Nota:** La metodología es similar al resto de los webservices, y se trato de mantener similitud con el código existente:

- Método WSCT.CrearFactura es similar a WSFEXv1.CrearFactura (parámetros similares)
- Método WSCT.AgregarCmpAsoc es similar a WSFEXv1.AgregarCmpAsoc
- Método WSCT.AgregarItem es similar a WSMTX/WSFEXv1.AgregarItem
- Propiedades similares: WSFEv1.CAE, WSFEv1.Resultado, etc.

### **Herramienta por archivos de intercambio SIAP - RECE**

Para lenguajes donde no es posible utilizar objetos COM, como en algunas versiones de COBOL/Clipper/etc., se desarrolló una herramienta por linea de comando (RECET) para poder utilizar los Web Services de la AFIP, que funciona como un programa independiente, manteniendo las ventajas y características presentadas anteriormente.

Esta herramienta funciona :

- Archivos TXT de texto plano (formato ancho-fijo similar a COBOL)
- Tablas DBF (dBase, Clipper, Harbour, etc.)
- Archivos JSON de texto plano (PHP, JAVA, JavaScript, etc.)

#### <span id="page-7-0"></span>**Configuración**

Editar el archivo RECE.INI en la carpeta de la intefase (C:\PYAFIPWS):

- CERT: ubicación del archivo certificado (ver WSAA)
- PRIVATEKEY: ubicación del archivo de la clave privada (ver WSAA)
- CUIT: CUIT del emisor
- ENTRADA: ubicación del archivo de texto de entrada (para cada webservice)
- SALIDA: ubicación del archivo de texto de salida (para cada webservice)
- URL: dirección de los servicios web de producción (para cada webservice)

Otras Secciones:

- [DBF]: configura los nombres de archivos con las tablas requeridas
- [PROXY]: configura el servidor intermedio de salida a internet (firewall, antivirus, proxy, etc.), ej:

Para Más información ver [Manual Configuración](#page-7-0)

Ejemplo:

```
[WSAA]
CERT=C:\SISTEMA\empresa.crt
PRIVATEKEY= C:\SISTEMA\empresa.key
URL=https://wsaa.afip.gov.ar/ws/services/LoginCms
[WSCT]
CUIT=20267565393
ENTRADA=entrada.txt
SALIDA=salida.txt
Reprocesar= S
URL=https://serviciosjava.afip.gob.ar/wsmtxca/services/MTXCAService
```
#### **Forma de uso**

Llamar al ejecutable RECET.EXE en la carpeta de la intefase (C:\PYAFIPWS)

En caso de ejecución correcta, informara por pantalla los ID y CAE obtenidos y el código de retorno es 0:

NRO: 3 Resultado: A CAE: 67253025979341 Obs: Err: Reproceso:

El CAE obtenido, fecha de vencimiento y demás valores devueltos por WSCT (resultado, reproceso, motivo de rechazo u observación) son escritos en el archivo de salida, con la misma información de la factura que en el archivo de entrada.

En el caso de error, informa por pantalla el motivo y el código de retorno es distinto de 0:

<span id="page-8-0"></span>NRO: 1 Resultado: R : Obs: Err: 5000: Error interno [E-20170621-15:36:54.386-20267565393-vii] Reproceso:

#### **Parámetros**

RECET.EXE recibe los siguientes argumentos por línea de comando:

- /ayuda: lista los parámetros habilitados
- /prueba: Teniendo los certificados instalados, se puede realizar una prueba donde la interface generará un archivo de entrada para las tres próximas facturas, obteniendo los últimos números de transacción y comprobante.
- · /ult: Solicita Tipo de comprobante y Punto de Venta y devuelve el último numero de comprobante registrado
- /dummy: consulta estado de servidores (deberían ser OK los 3 servidores)
- /ptosventa: devuelve los puntos de venta habilitados para emitir facturas electrónicas
- /debug: modo depuración (detalla y confirma las operaciones)
- /formato: muestra el formato de los archivos de entrada/salida
- /get: recupera datos de un comprobante autorizado previamente (verificación)
- /xml: almacena los requerimientos y respuestas XML (útil para depuración y registro)
- /json: utiliza el formato JSON para el archivo de entrada

Se puede especificar como primer parámetro un nombre de archivo RECE.INI alternativo, para cargar distintas configuraciones, por ej:

```
RECET.EXE rece-empresax.ini ....
```
Si no se especifica accion, por defecto se envía la información del archivo de intercambio para autorizar la emisión de factura electrónica, devuelve el Código de Autorización Electrónico (CAE) y demás datos que responde AFIP.

Para más información ver [Manual](#page-8-0)

## <span id="page-9-0"></span>**Formato archivos de Intercambio**

Estructura para archivos de texto (ancho fijo simil COBOL) o tablas DBF (dBase, Clipper, Fox Pro, etc.) Para muestras ver [Descargas](#page-3-0)

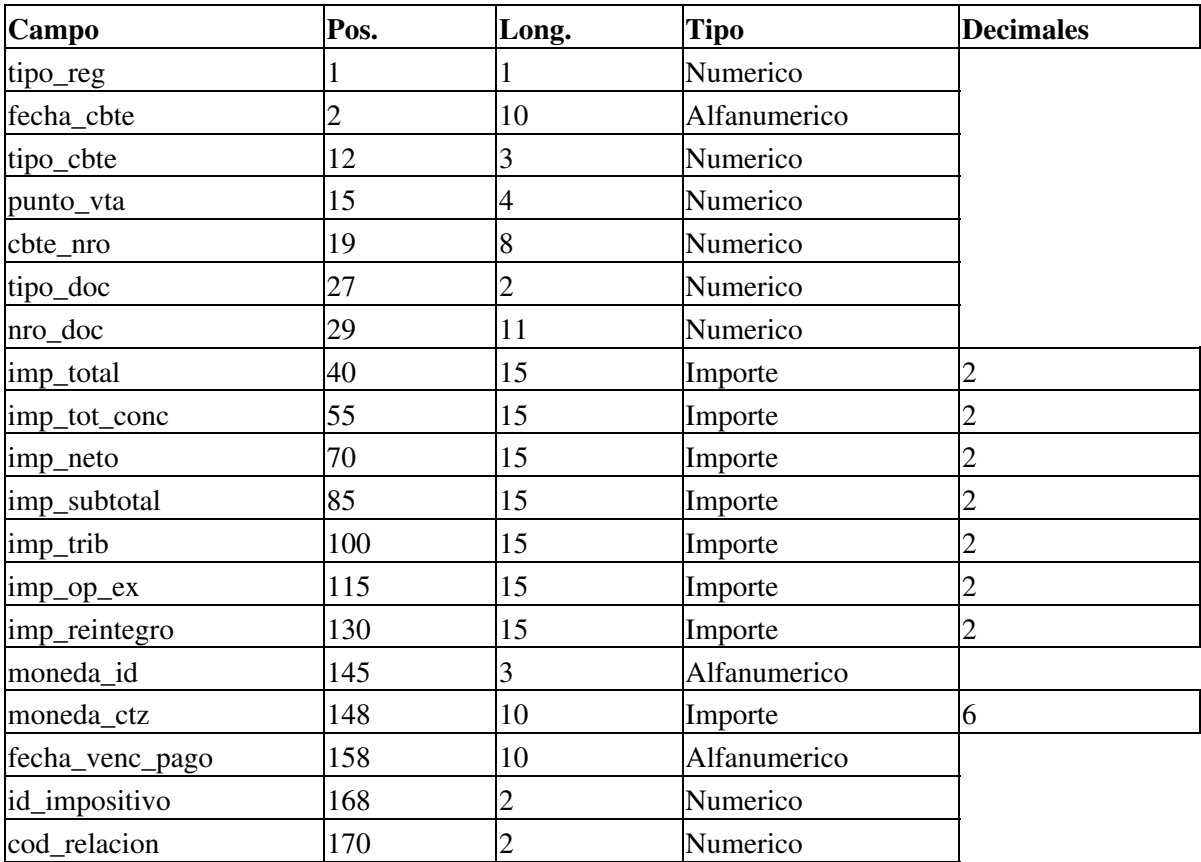

#### **Encabezado**

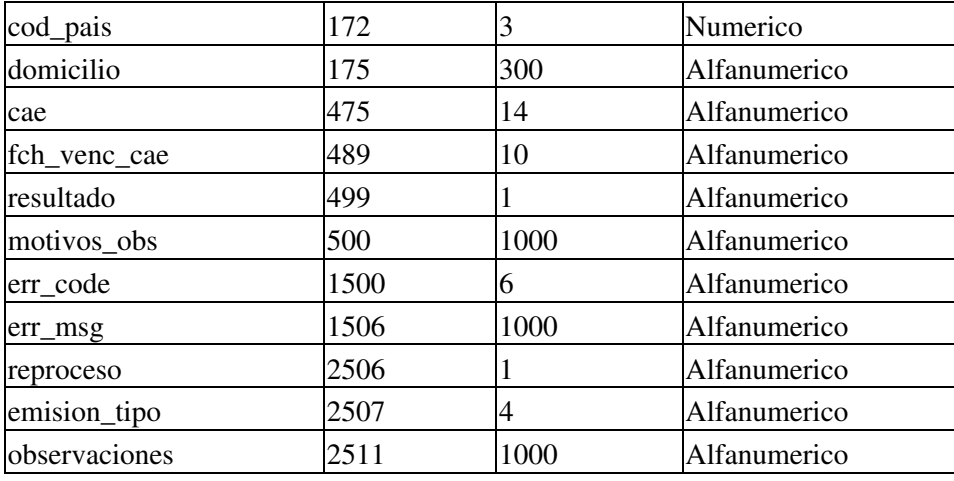

## **Tributo**

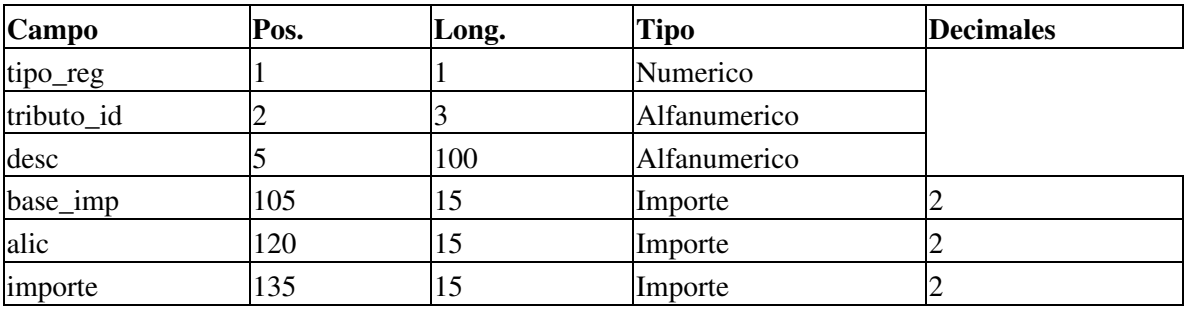

### **Iva**

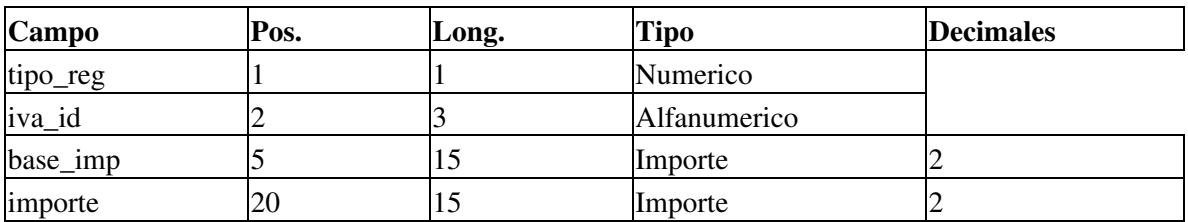

## **Comprobante Asociado**

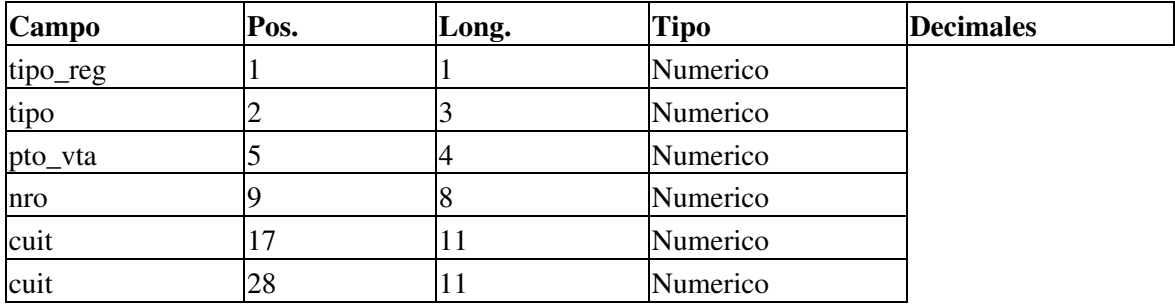

### **Detalle**

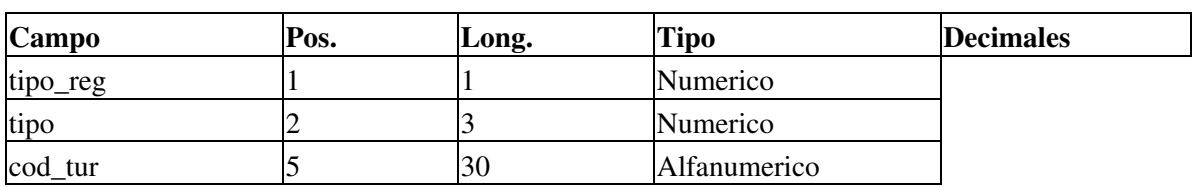

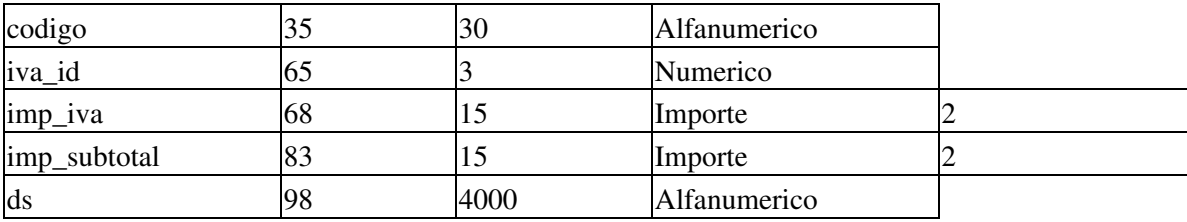

### **Forma Pago**

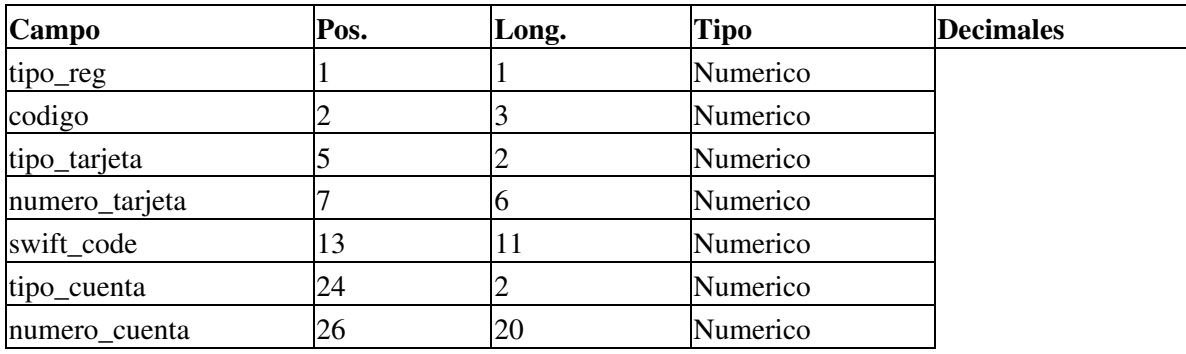

# **Cambios respecto a WSFEv1 / WSMTXCA / WSFEXv1**

En este nuevo servicio web WSCT, además de los campos requeridos por el WSFE para autorizar una factura (obtener el CAE), se debe informar:

- codigo tipo comprobante: 195 (Factura T), 196 (N/D T) y 197 (N/C T)
- numero\_punto\_venta: ídem otros webservices
- numero\_comprobante: ídem otros webservices
- fecha\_emision: ídem otros webservices
- codigo\_tipo\_autorizacion: indica el tipo del código de autorización, "E": CAE (Código de Autorización Electrónico) o "A": CAEA (Código de Autorización Electrónico Anticipado, no autorizado en esta versión)
- fecha\_vencimiento: (date)
- codigo\_tipo\_documento: código de documento del receptor del comprobante (ver Tablas de Parámetros)
- numero\_documento: Número de documento del receptor del comprobante.
- id\_impositivo: "Cliente del Exterior", Consumidor Final", "IVA Responsable Inscripto" (ver Tablas de Parámetros)
- codigo\_pais: informar un código de país habilitado (ver Tablas de Parámetros) si el tipo de ducumento es del exterior.
- codigo\_relacion\_emisor\_receptor:
	- ♦ 1: Alojamiento Directo a Turista No Residente
	- ♦ 2: Alojamiento a Agencia de Viaje Residente
	- ♦ 3: Alojamiento a Agencia de Viaje No Residente
	- ♦ 4: Agencia de Viaje Residente a Agencia de Viaje No Residente
	- ♦ 5: Agencia de Viaje Residente a Turista No Residente
	- ♦ 6: Agencia de Viaje Residente a Agencia de Viaje Residente
- importe\_gravado:
- importe\_no\_gravado:
- importe\_exento:
- importe\_otros\_tributos:
- importe\_reintegro:
- importe total:
- codigo\_moneda: "PES", "DOL", etc. (según tabla de parámetros)
- $\bullet$  cotizacion\_moneda: tipo de cambio para la factura, 1 si es PES; no podrá ser inferior al 50% ni superior en un 100% del que suministra AFIP como orientativo de acuerdo a la cotización oficial
- observaciones: Observaciones comerciales (Importante: NO es necesario completar con espacios, max 2000)
- Detallar cada artículo vendido (ítems)
	- tipo: entero (ver Tabla de Parámetros) ♦
		- ◊ 0: Item general
		- ◊ 97: Anticipo
		- ◊ 99: Descuento General
	- codigo\_turismo: (ver Tabla de Parámetros) ♦
		- ◊ 1: Servicio de hotelería alojamiento sin desayuno
		- ◊ 2: Servicio de hotelería alojamiento con desayuno
		- ◊ 5 Excedente
	- ♦ codigo: texto (max 50)
	- ♦ descripcion: texto (max 200)
	- codigo\_condicion\_iva: Categoría de IVA (según tabla de parámetros) ♦  $\lozenge$  5: 21\%
	- ♦ importe\_iva:
	- ♦ importe\_item:
- Tributos:
	- ♦ codigo
	- ♦ descripcion
	- ♦ base\_imponible
	- ♦ importe
- Subtotales de IVAs:
	- ♦ codigo
	- ♦ importe
- Comprobantes Asociados: tipo de comprobante, punto de venta y número, similar a WSFEX
	- ♦ cuit\_emisor
	- ♦ codigo\_tipo\_comprobante
	- ♦ numero\_punto\_venta
	- ♦ numero\_comprobante

La operatoria es bastante similar al método de autorización del WSFEv1/WSMTXCA/WSFEXv1, teniendo en cuenta esta mayor complejidad por tener que informar el detalle de cada item y otros campos asociados a los servicios turísticos.

**NOTA**: Este webservice no tiene ID secuencial ni reproceso, por lo que el programa debe implementar la consulta de CAE en caso de errores de comunicación.

A su vez, devuelve mensajes de eventos (mantenimiento programado, advertencias, etc.), los que deben ser capturados e informados al usuario.

# <span id="page-12-0"></span>**Tablas de Parámetros**

Wste nuevo servicio funciona con tablas dinámicas de parámetros para los códigos de comprobante, moneda, IVA, tribuots, unidades de medida. Estas tablas pueden sufrir modificaciones realizadas por la AFIP, con altas y bajas lógicas, por lo que tienen una fecha de vigencia (desde, hasta) y se proveen métodos para consultarlas

por el mismo servicio web.

Por el momento el webservice no está disponible, por lo que se muestran valores tentativos.

## **Tipos de Comprobante**

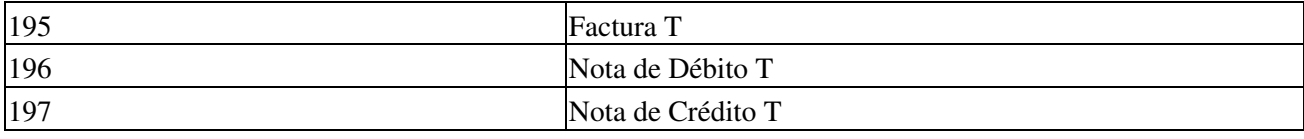

## **Tipos de Documento**

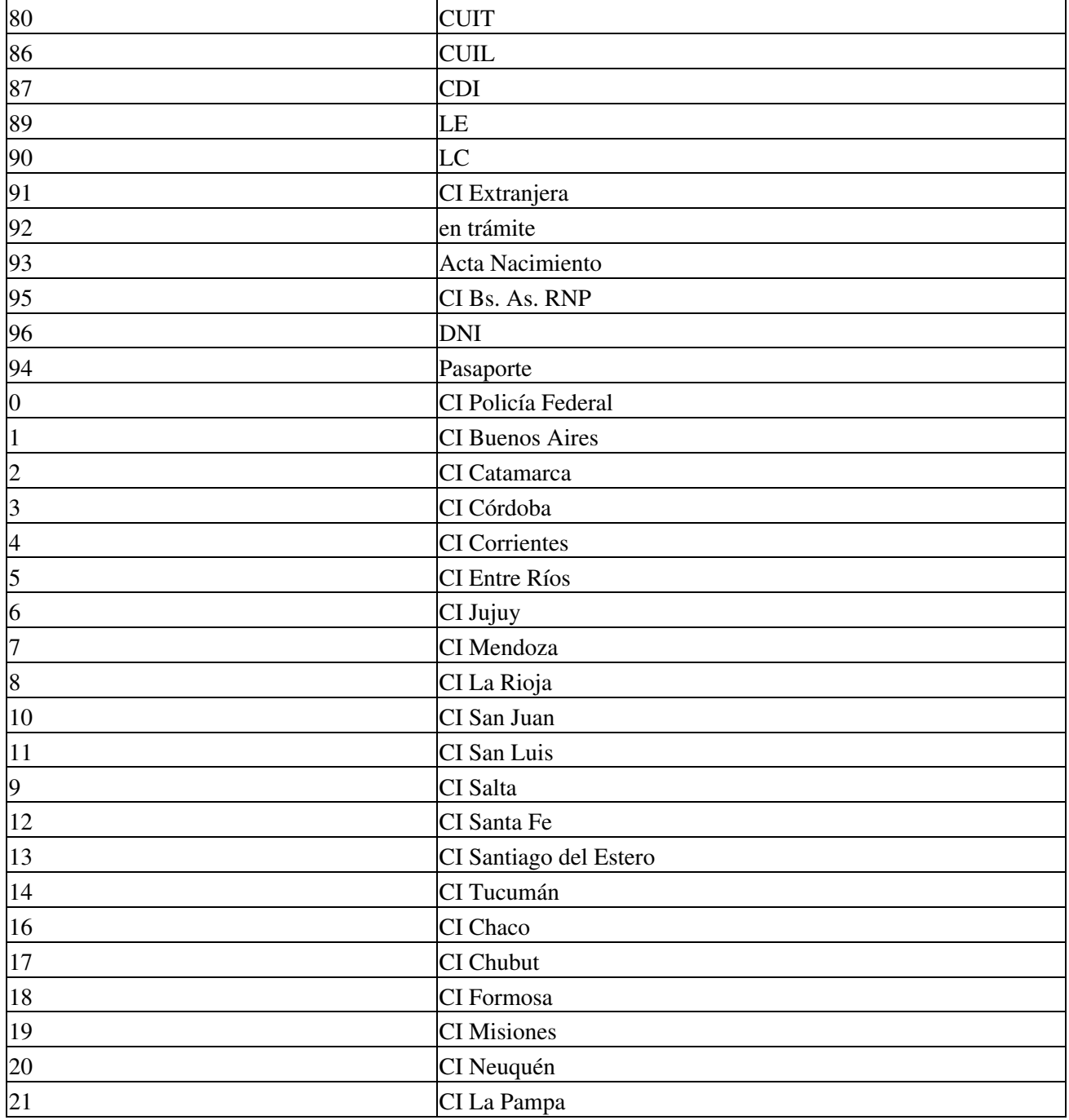

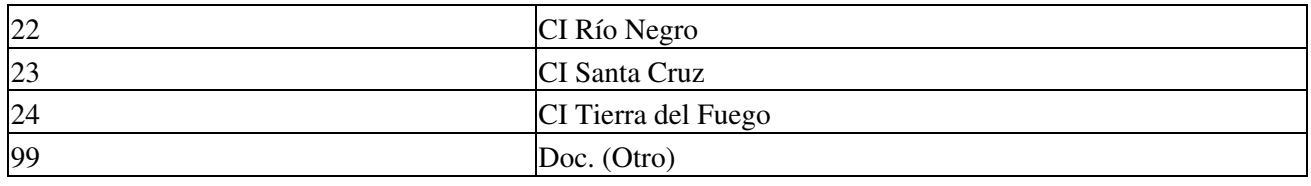

### **Alicuotas de IVA**

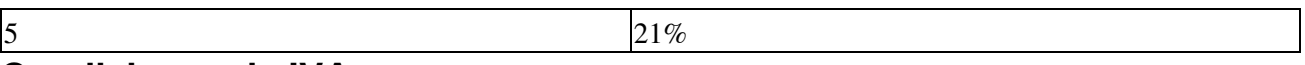

### **Condiciones de IVA**

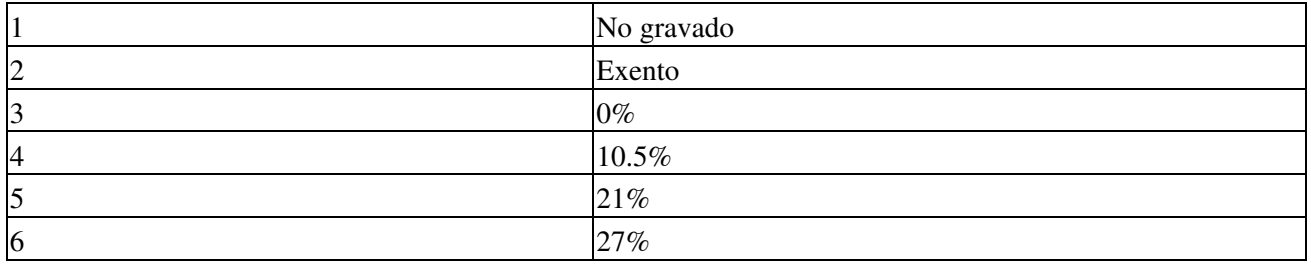

## **Código Relación Receptor Emisor**

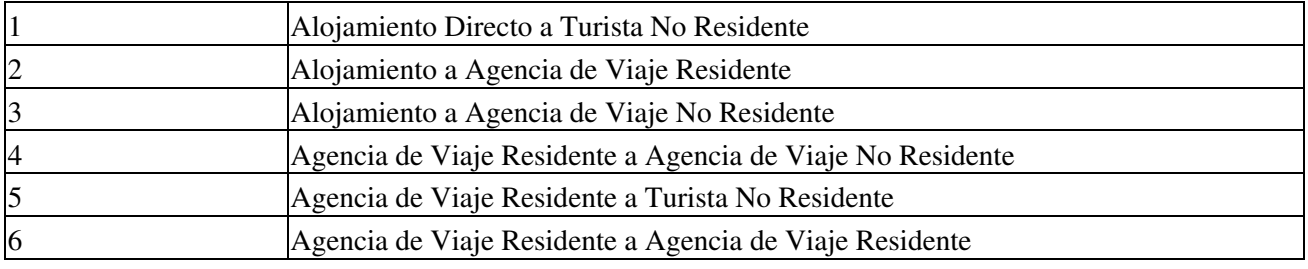

### **Tipo de Item**

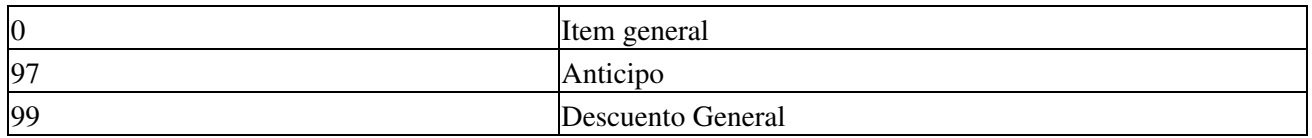

## **Código de Item de Turismo**

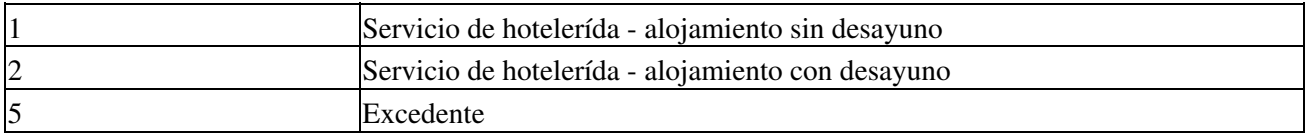

## **Formas Pago**

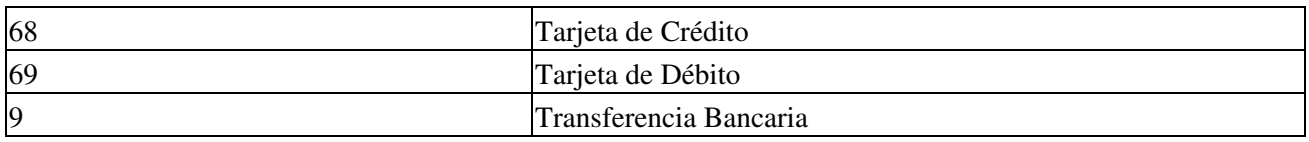

## **Tipos de Tarjeta**

Tarjeta de Crédito (68):

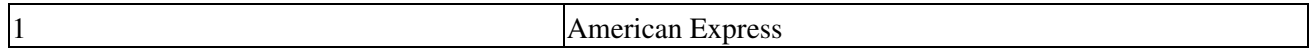

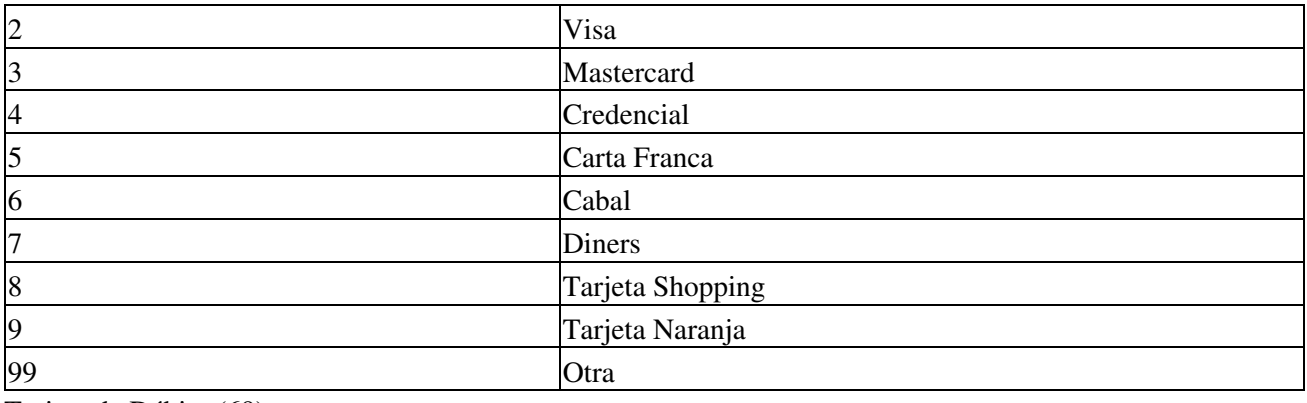

Tarjeta de Débito (69):

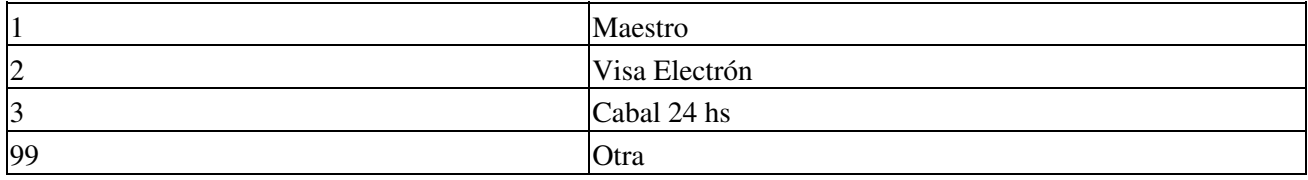

### **Tipos de Cuenta**

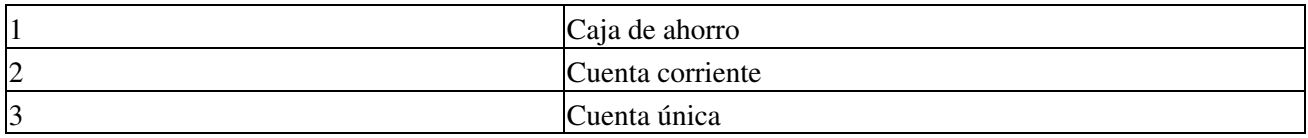

## **Tipos de Tributo**

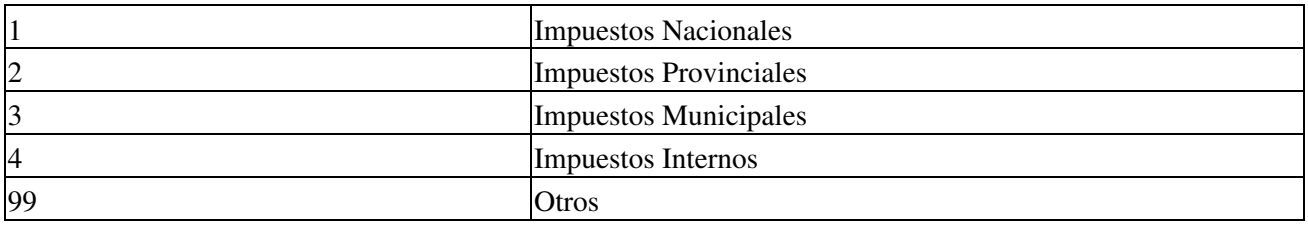

### **Tipos de Datos Adicionales**

De corresponder se detallan los datos adicionales no soportados por la estructura original del servicio:

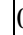

NO HABILITADO - RESERVADO PARA USO FUTURO

#### **Monedas**

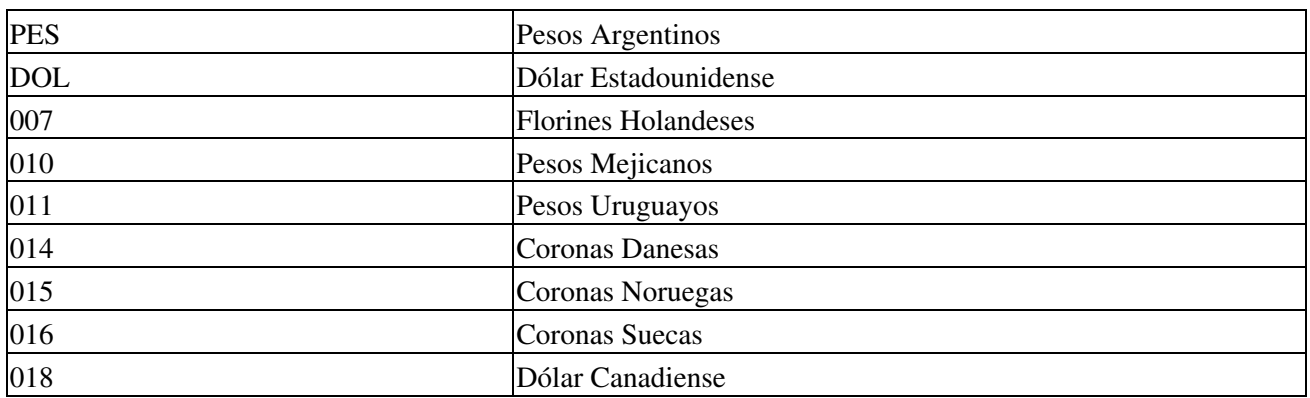

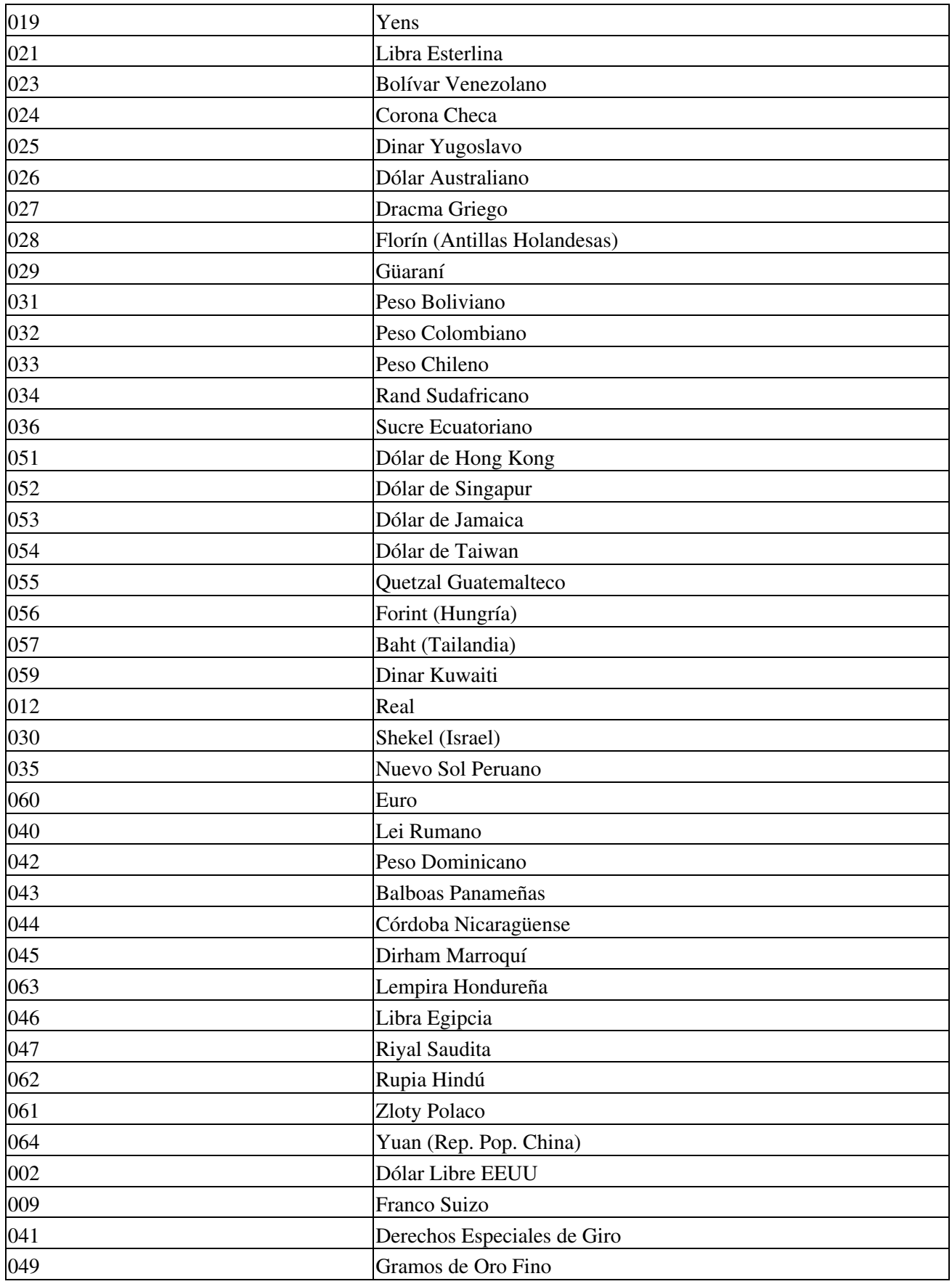

## **Código de País**

Ver campo cod\_pais, *Errores 307: El código de pais no fue informado o no corresponde a un país valido. Consultar el método consultarPaises* (Validación AFIP)

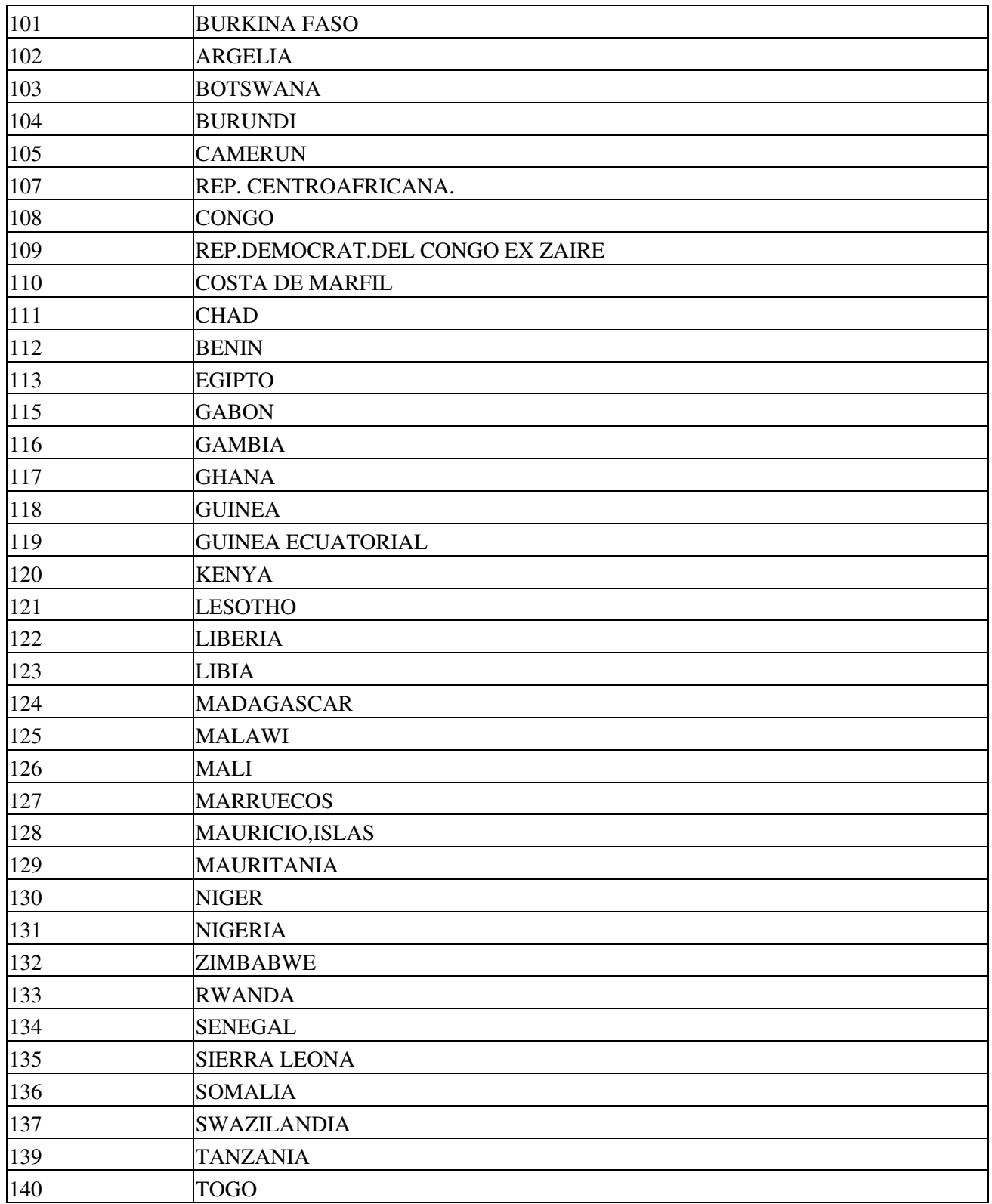

![](_page_18_Picture_219.jpeg)

![](_page_19_Picture_217.jpeg)

![](_page_20_Picture_217.jpeg)

![](_page_21_Picture_217.jpeg)

![](_page_22_Picture_217.jpeg)

![](_page_23_Picture_207.jpeg)

### **CUITs Paises**

Se debe utilizar en campo nro\_doc *Si es Cliente del Exterior o Consumidor final e informa tipo de documento CUIT debe corresponder a una CUIT de país habilitada.* (*Errores 314: El CUIT país es invalido.* de AFIP) Ver metodo ConsultarCUITsPaises

![](_page_23_Picture_208.jpeg)

![](_page_24_Picture_217.jpeg)

![](_page_25_Picture_217.jpeg)

![](_page_26_Picture_217.jpeg)

![](_page_27_Picture_217.jpeg)

![](_page_28_Picture_217.jpeg)

![](_page_29_Picture_190.jpeg)

# **Aclaraciones**

Margen de error:

Error relativo porcentual deberá ser  $\leq 0.01\%$  o el error absoluto  $\leq 0.01$ 

# **Novedades**

Se recuerda que esta disponible el [grupo de noticias](http://www.pyafipws.com.ar) (http://groups.google.com.ar/group/pyafipws) donde se publicarán futuras novedades sobre PyAfipWS: servicios web de factura electrónica y sus interfases (se recomienda suscribirse)

# <span id="page-29-0"></span>**Costos y Condiciones**

Ofrecemos soporte técnico comercial (pago), independiente a la AFIP, desarrollos especiales, interfaces web, etc. Obtenga mas información enviando un mail a [info@pyafipws.com.ar](mailto:info@pyafipws.com.ar) o (011) 4450-0716 / (011) 15-3048-9211 (asesoramiento sin cargo)

A su vez, se liberará el código fuente bajo licencia GPLv3 (software libre), al igual que se hizo con el restos de los servicios web. Para más detalles ver página FacturaElectronica.

La información de esta página es proporcionada a titulo informativo.

2017 © MarianoReingart